## 2021 年度甲府市学童水泳大会、2021 年度山梨県学童水泳大会

## 申し込みデータの作成・申込方法について

- 1.2021 年度のエントリー手順
	- ① 申し込み用ファイルの配布は山梨県水泳連盟の HP からのダウンロードになります。

② メール申請を希望する団体は、事前に滝澤宛に電子メールのアドレスの事前確認を実施する。

- ③ ②を実施した団体のみ申し込み用ファイルの送付はメールで受付ます。
- ④ ②を実施していない団体は従来どおりの郵送とします。
- ⑤ プログラム編成後、申し込み書に記載のメールアドレスにスタートリスト掲載の連絡をします。 問題がありましたら、確認期間中にメールにて連絡願います。
- ⑥ 確認期間経過後、誤表記のみを修正しプログラム原稿を印刷に送ります。
- ⑦ 山梨県学童水泳大会のみ、実施報告・申込書との参加費の振り込み書類を大会要項記載の指示に従い 渡辺委員長宛に送付願います。
- 2.申込・提出内容/返却
	- ① 2021 学童.xls or 2021 学童.xlsx エクセル形式の電子ファイル (メール、FD、CD、DVD、SD メモリー、USB メモリー)
	- ② 山梨県学童水泳大会、甲府市学童水泳大会(中央会場)当日に提出頂いたメディアを返却します。
- 3. 公認大会と選手登録及び結果の公表

2021 年度も公認大会として開催しますので、すべての参加者に選手登録が必要です。

- ① 申し込みの情報を使用して、区分:1の在籍小学校の校名にて選手登録(無償)を代行で実施します。
- ② 選手番号は 区分・2のスイミングクラブ等で使用しているものと同一です。 過去に採番した方は生涯、1つの番号を使用しますので変更は出来ません。 選手番号の無い方は新規に選手番号を採番します。申込書の選手番号は 0000000 と記入します。 複数の選手登録番号があるときは、数字の小さい選手登録番号に統合(マージ)処理致します。
- ③ 公認大会の結果はスイムレコードドットコムに掲載されます。 個人の事情により結果を非掲載とすることは出来ません。 本競技会へのエントリーを控えて頂きますようお願い申し上げます。
- 4.エクセルファイルの内容について
	- ファイルを開きますと5枚のシートが表示されます。

(注意!!非表示のシートもありますので、シート単位での切り取りはご遠慮下さい。)

|実施報告・申込書 | 小学校リスト | エントリー男子 | エントリー女子 | 最終確認用紙 |

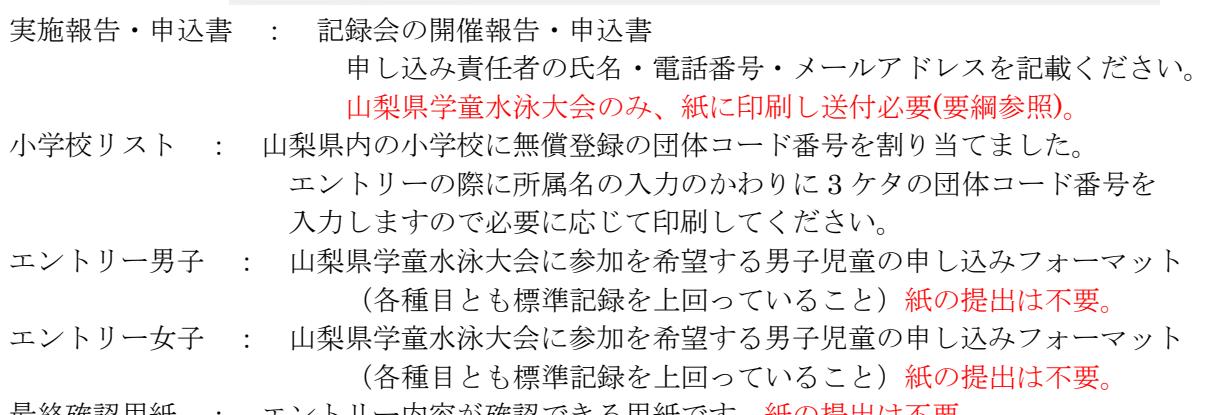

## 2021 年度用学章水泳大会エントリー 山梨県水泳連盟

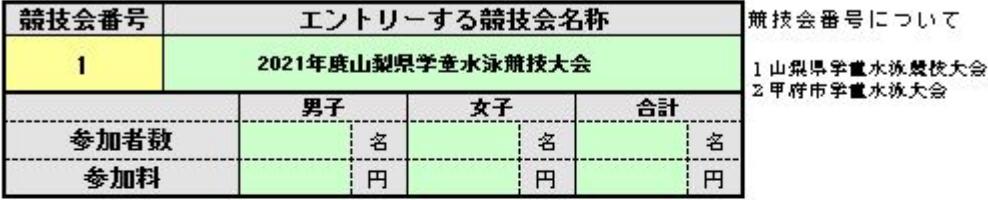

## ☆ このファイルのデータについて不明な点がある場合は、責任者に連絡させて頂をます。(1名以上) 確実に連絡の取れる電話番号を記載下さい。 ブログラム作成後、Wob掲載した場合の連絡を予定していますが、情報配信はmailのおと致します。

それ以外の用途に責任者の情報を利用致しません。

フール

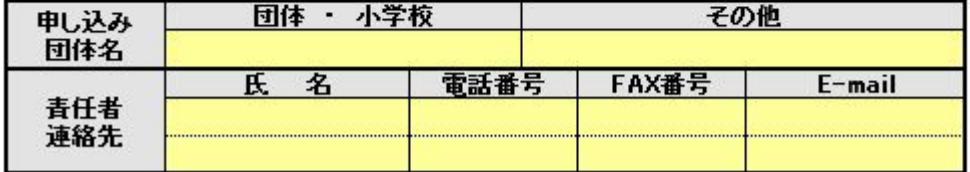

公認大会として開催のため、エントリー選手の小学校を登録団体とした無償の選手登録の実施と (公財)日本水泳速盟への結果報告により選手の氏名、所属がWeb公開されることに同意します。

小学校・教育委員会からの申込みの場合のお記載して下さい。 

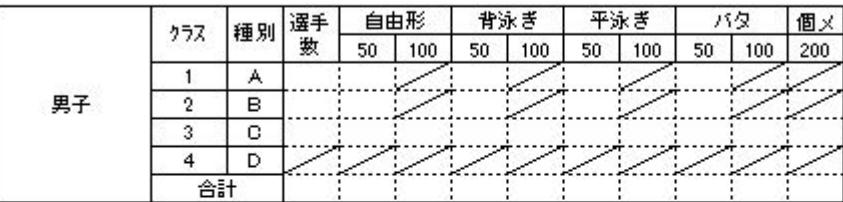

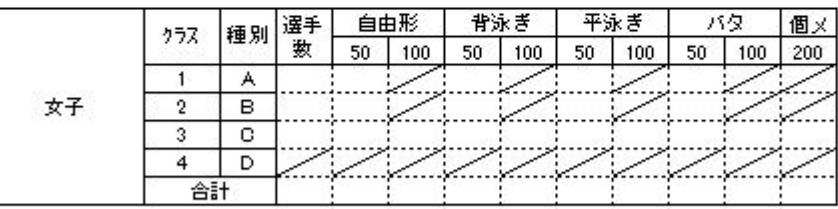

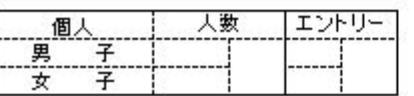

実施・参加数報告

- -1 エントリーする大会を選択してください。 1:山梨県学童水泳大会 2:甲府市学童水泳大会(中央会場) 山梨県学童水泳大会は有料となりました。エントリー料の合計額を表示します。 (甲府市学童水泳大会のエントリーは無料です。)
- -2 申込み団体名を選択して下さい。(スイミングクラブ名、教育委員会名、小学校名) 前年の申し込み団体はリストにあります。 新規の団体はその他を選択しその他の団体名欄に団体名を記載してください。
- -3 申込み責任者連絡先について エントリーの内容に確認が必要なときの連絡用に記載をお願いします。 確認は昼時や夜間となりますので、その時間に連絡が取れる連絡先を記載願います。

 また、メールアドレスの記載がある場合のみ、 メールにてスタートリスト掲載済みの連絡を致します。

- -4 教育委員会名、小学校名での申し込みの場合、実施日、場所を記載して下さい。 (山梨県学童大会のみ)
- -5 全ての入力が完了した後、エントリー人数を確認して下さい。
- 6.エントリー男子、エントリー女子シートの記入について

男女ともにそれぞれ100名づつ記入出来るようになっています。 誤入力の消去は消したいセルにカーソルを合わせて Delete キーで消去出来ます。(全て共通) クリーム色のところが入力必須項目です。空色のところは自動計算の結果が表示されます。

① 氏名 (全角・最大8文字): 漢字で氏名を入力してください。(入力必須・全角・最大8文字)入力位置指定あり 4文字以下の氏名の入力は5文字となるように、氏と名の間に全角のスペースを入れて調整して下さい。 5文字以上は氏名の間を詰めて(氏と名の間にスペースは入れません)入力してください。

例 ○は全角スペースを表します。 2文字 森 豊 ⇒ 森○○○豊 3文字 東 一郎 ⇒ 東〇〇一郎 鈴木 肇 ⇒ 鈴木○○肇 4文字 山田 二郎 ⇒ 山田〇二郎 御手洗 明 ⇒ 御手洗○明 林 裕次郎 ⇒ 林○裕次郎 5文字 小野田 三郎 小野田三郎 石川 小百合 石川小百合 6文字 佐々木 信一郎 佐々木信一郎

- ② 氏名(半角カナ) : 半角カタカナで氏名を記入して下さい。 苗字と名前の間に半角スペースを1つ入れてください。
- ③ 生年月日 : 西暦で生年月日を入れてください。20090402 ~ 20015401 の範囲 記入例 :  $2009 = 1$ 月 3日 →  $20090103$ クラスは自動計算されます。1、2年生→A 3、4年生→B、5、6年生→C 学年は自動計算されます。1、2、3、4、5、6年
- ④ 学校 ID : 半角英数で記入して下さい。 小学校リストを確認して団体コードを入力してください。  $CO1 \sim CO99$ 、 $DO1 \sim D86$ の範囲 記入例 : C01 → 新紺屋 シンコンヤ 団体コードを入力しますと小学校名、校名(半角カナ)が表示されます。
- ⑤ 種目 : 種目をリストボックスより選択して下さい。 5、6年生は50m、100mの種目の選択ができます。 1~4年生は50mのみです。100mの種目を選択するとエラーの黄色表示となります。

⑥ エントリータイム : 標準記録を突破した記録をエントリータイムに半角数字で入力してください。 分と秒と 1/100 秒はそれぞれ2桁の数字で、秒と 1/100 秒の間に小数点を入れます。 記入例 01分34秒05 → 0134.05 60秒05は01分00秒05と記載します。 記入例 01分00秒05 → 0100.05 ○ 0060.05 × 小数点の代わりにカンマ(、)を入れないように注意してください。

- ⑦ 選手登録番号 : 日本水泳連盟の7桁の選手登録番号がある方は正しく入力して下さい。 間違えますとWeb掲載した時に間違えた7桁の選手番号の方の名前で表示されます。 7桁の選手登録番号が無い方には採番しますので 0000000 と入力して下さい。 重複採番が発生すると統合処理が必要となります。
- ⑧ 備考 : 選手の生年月日によりクラス、学年が自動計算されます。生年月日に依る計算と異なる 学年の児童が居りましたら、備考欄に正しい学年を記入願います。
- ⑨ ステータス : 入力必須部分に全く入力の無い場合、『未入力』と表示されています。 入力必須部分に空白など入力が足りない、または種目の選択に誤りがある場合『未完了』、 入力必須部分が全て入力され種目の選択に誤りが無い場合『完了』と表示されます。 『未完了』のままのものがあり、注意喚起しました。 『完了』となっていないものはメモ書きとして受付ません。
- 7. 最終確認用紙について エントリー男子、エントリー女子シートの内容と同様です。 提出の必要はありません。
- 8.甲府市学童水泳大会(甲府会場)から山梨県学童水泳大会へのエントリー 2007 年度より山梨県学童水泳大会は参加料が必要となりました。 そのために、甲府市学童水泳大会(甲府会場)で標準記録を突破した選手も、 あらためて、山梨県学童水泳大会にエントリーする事となります。 甲府市学童水泳大会(甲府会場)のエントリーファイルのコピーを残して置いて下さい。 標準記録を突破出来なかった選手は入力したセルのみにカーソルを合わせて

Delete で消去出来ます。

エントリータイムは甲府市学童水泳大会(甲府会場)、吉田会場で標準記録を突破したタイムに 書き換えて下さい。

- 9.学校や教育委員会単位の記録会、甲府市学童水泳大会(甲府会場)、吉田会場以外で 独自に計測を行った記録でのエントリーは出来ません。 学校や教育委員会単位の記録会以外は、全て甲府市学童水泳大会(甲府会場)、吉田会場の結果との 照合を行います。照合出来なかった方のエントリーは取消しさせて頂きます。 配慮が必要な必要な事象がありましたらご相談ください。
- 10. 入力に関しての問い合わせ [y\\_takiza@ybb.ne.jp](mailto:y_takiza@ybb.ne.jp) 山梨県水泳連盟 情報システム担当 滝澤 祐一